| Infrastructure as Code                                                                                                    |  |
|----------------------------------------------------------------------------------------------------|--|
| · ·                                                                                                    |  |
|                                                                                                    |  |
|                                                                                                    |  |
| Infrastructure as Code                                                                                                    |  |
| Doing the same thing over and over again                                                                                         |  |
| <ul><li>So far what we've done in AWS has been done "by hand"</li><li>This is fine for development and experimentation</li></ul> |  |
| Once you have things figured out however, you want to codify your infrastructure     AWS CLI                                     |  |
| CloudFormation                                                                                                    |  |
| Python SDK (boto3) TerraForm                                                                                                    |  |
| 2                                                                                                    |  |
|                                                                                                    |  |
|                                                                                                    |  |
|                                                                                                    |  |
| Infrastructure as Code                                                                                                    |  |
| <ul><li>On your EC2 instance, the AWS CLI is pre-installed</li></ul>                                                             |  |
| You can install it on your laptop too                                                                                            |  |
| <ul> <li>https://docs.aws.amazon.com/cli/latest/userguide/getting-started-install.html</li> </ul>                                |  |
|                                                                                                    |  |
|                                                                                                    |  |
| 3                                                                                                    |  |
|                                                                                                    |  |
|                                                                                                    |  |

# Infrastructure as Code

#### aws-cli

- You need IAM credentials from your AWS account to use the CLI
- Log in to AWS Academy
- https://awsacademy.instructure.com/login/canvas
- Start your AWS environment

# Infrastructure as Code aws-cli Under AWS Details Click on the "Show" button for AWS CLI \*\*\*CLICK ON THE "Show" button for AWS CLI \*\*\*CLICK ON THE "Show" button for AWS CLI \*\*\*CLICK ON THE "Show" button for AWS CLI \*\*\*CLICK ON THE "Show" button for AWS CLI \*\*\*CLICK ON THE "Show" button for AWS CLI \*\*\*CLICK ON THE "Show" button for AWS CLI \*\*\*CLICK ON THE "Show" button for AWS CLICK ON THE SHOW BUTTON THE SHOW BUTTON THE

# Infrastructure as Code aws-cli Copy the contents of the expanded box in to a new file in your user's home directory, inside the hidden ~/.aws/folder named credentials. See lecture slides 07-aws for walkthrough of setting up credentials in VS Code https://docs.aws.amazon.com/cli/latest/userguide/cli-configure/com/setting-configure/com/setting-configure/com/setting-configure/cli-configure/com/setting-configure/com/setting-configure/co

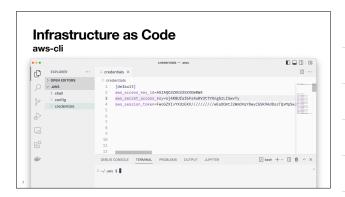

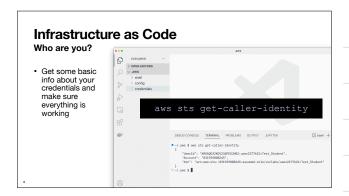

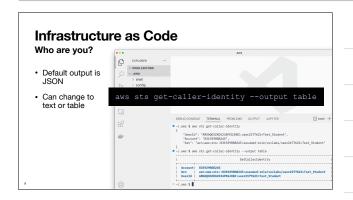

# Infrastructure as Code

aws-cli

- The aws-cli is a command line interface to the core AWS API
- Everything you can do with the Web Console, you can do with the API and CLI

#### 10

# Infrastructure as Code

aws-cli

If you've already created an EC2 instance, you have a security group already configured. Let's find it's ID

aws ec2 describe-security-groups --region us-east-1

# Infrastructure as Code

aws-cli

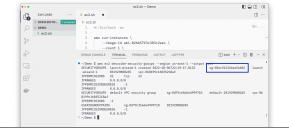

# Infrastructure as Code

aws-cli

- · Looking up information is fine, but can we make things?
- Let's deploy a new EC2 instance from the command line.

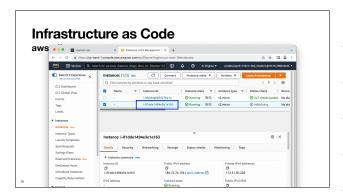

# CloudFormation

# **AWS CloudFormation**

Amazon's first party Infrastructure as Code service

- Refers to both the templating syntax as well as the AWS service
- · Create text file templates which can be repeatedly deployed
- · A deployment is called a "stack"

## **AWS CloudFormation** Amazon's first party Infrastructure as

- Templates can be JSON or YAML formatted text files
- · Top level sections: Parameters, Resources, Outputs and others
- · Most data is basic key/value pairs
- YAML doesn't require you to quote every string

rties:
upDescription: "Allow ssh to cliid: !Ref VPCID
urityGroupIngress:
IpProtocol: tcp
FromPort: 22
ToPort: 22
CidrIp: "0.0.0.00"

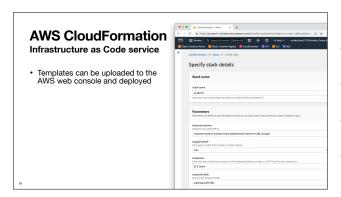

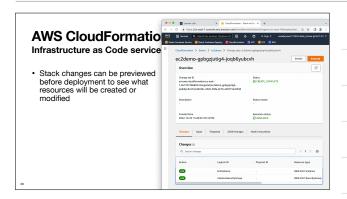

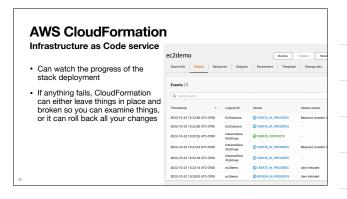

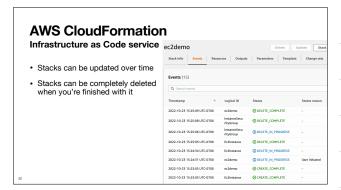

# **AWS Python SDK - boto3**

# **AWS Language SDKs**

Software Development Kit

- · AWS Provides many ways to interact with its API
- RAW REST API
- AWS Web Console
- AWS CLI
- Programming Language SDKs

# AWS Language SDKs Programming Language SDKs Programming Language SDKs - Python - JavaScript - Node.js - Java - Go - C++ - .NET - Ruby - Rust - Swift Python SDK - boto3 Authentication - Just like the aws-cli, if you're making AWS API calls from outside of an

- Just like the  ${\tt aws-cli}$ , if you're making AWS API calls from outside of an AWS account, you need credentials
- The boto3 SDK knows to look for your <code>[default]</code> credentials from your  $^{\sim}/.aws/credentials$  file
- If you got the aws-cli working, then running python code from your laptop will also work
- If you want to run your python code inside of a container, you need to get credentials in to the container

Python SDK - boto3

Create an EC2 Instance

· The SDK documentation is essential

https://boto3.amazonaws.com/v1/documentation/api/latest/index.html

# Python SDK - boto3

#### Two SDK Models

- Each Service in the boto3 library presents two different interface models
- client model
- Closely maps directly to the AWS API itself / aws-cli
- Returns dictionary mappings of the raw JSON responses
- resource model
- · More object oriented
- · Returns python objects

28

# Python SDK - boto3 Create an EC2 Instance

- We want the boto3.client for EC2 to start
- Documentation provides a comprehensive list of all the properties and methods available
- Many examples
- I almost always start here first, then go off to more broad searches if I need to

### Of the Control of the Control of

# Python SDK - boto3

#### Create an EC2 Instance

- Client version is run\_instances
- Mostly matches the aws-cli but you can see similarities to the CloudFormation version as well
- Region is defined when creating the client object
- Requires more details for things like NetworkInerfaces and Counts

# Python SDK - boto3

#### Create an EC2 Instance

- · Response is a generic python dictionary with key/value pairs
- · Useful if you only need cursory interaction with the resource after you create it

call\_result["InstanceId"]

('Groups': [], 'Instances': [!/Meliausebinden': 0, 'Insegid': 'ani-O2650715081clee', 'Pinstanceid': 'i-loasfadl'cdddbir'a' datetime.datetime.dateti

#### Python SDK - boto3 Terminate an EC2 Instance

- The resource model allows us to manipulate objects
- · Here we first create an EC2 instance object in our code
- · Because it is a python object, we can easily inspect attributes and call methods

```
import boto3
from botocore.config import Config
conf = Config(region_name="us-east-1")
ec2 = boto3.resource("ec2", config=conf)
instance = ec2.Instance("i-0aafad17c8d49bf7a")
print(instance.state)
instance.terminate()
instance.wait_until_terminated()
print(instance.state)
```

n'), 'MetadataOptions': ('State': 'pending', 'HttpTokens

# **Terraform**

**Open-Source Multi-Provider Templating System** 

#### **Terraform**

#### Create an EC2 Instance

- Open-source tool spooned by HashiCorp
- · Supports multiple cloud providers
- Has its own language that is similar to JSON, but supports comments, and built-in references and functions
- Install the terraform CLI tool

https://www.terraform.io/downloads

# Comparison

So what should you use?

- · "It depends"
- · Each method presented here has advantages and disadvantages
- · Significant overlap between tools
- Can always start simple with a shell script running aws-cli commands. As that becomes cumbersome move to either boto3 or CloudFormation/Terraform depending on needs

# **Version Control Systems**

Basically git

| Version Control Systems It's just git these days                                                                                                    |  |
|----------------------------------------------------------------------------------------------------|--|
| A version control system aims to keep track of all the changes made to any of your project files                                                                                                    |  |
| Mostly focused on text files                                                                                                    |  |
| Binary files can be versioned, but they are harder to look at differences                                                                                                    |  |
| If you're dealing with text files that might change, you should probably use a                                                                                                    |  |
| version control system                                                                                                    |  |
|                                                                                                    |  |
|                                                                                                    |  |
|                                                                                                    |  |
|                                                                                                    |  |
|                                                                                                    |  |
|                                                                                                    |  |
|                                                                                                    |  |
|                                                                                                    |  |
|                                                                                                    |  |
| Version Control Systems                                                                                                    |  |
| Version Control Systems It's just git these days                                                                                                    |  |
|                                                                                                    |  |
| It's just git these days                                                                                                    |  |
| It's just git these days  • Years ago there used to be several competing version control systems                                                                                                    |  |
| It's just git these days  • Years ago there used to be several competing version control systems  • These days the industry has basically settled on git                                                                                                    |  |
| • Years ago there used to be several competing version control systems • These days the industry has basically settled on git • Originally developed to manage the Linux kernel. • Designed as a distributed version control system with direct peer-to-peer                                                                                                    |  |
| It's just git these days  • Years ago there used to be several competing version control systems  • These days the industry has basically settled on git  • Originally developed to manage the Linux kernel.  • Designed as a distributed version control system with direct peer-to-peer capabilities                                                                                    |  |
| It's just git these days  • Years ago there used to be several competing version control systems  • These days the industry has basically settled on git  • Originally developed to manage the Linux kernel.  • Designed as a distributed version control system with direct peer-to-peer capabilities  • Very rarely used in practice                                                    |  |
| Years ago there used to be several competing version control systems     These days the industry has basically settled on git     Originally developed to manage the Linux kernel.     Designed as a distributed version control system with direct peer-to-peer capabilities     Very rarely used in practice     Hub & spoke model of older version control systems gave rise to GitHub |  |
| Years ago there used to be several competing version control systems     These days the industry has basically settled on git     Originally developed to manage the Linux kernel.     Designed as a distributed version control system with direct peer-to-peer capabilities     Very rarely used in practice     Hub & spoke model of older version control systems gave rise to GitHub |  |
| Years ago there used to be several competing version control systems     These days the industry has basically settled on git     Originally developed to manage the Linux kernel.     Designed as a distributed version control system with direct peer-to-peer capabilities     Very rarely used in practice     Hub & spoke model of older version control systems gave rise to GitHub |  |

# The git Version Control System

- A  ${\tt git}$  repository is basically a folder with a hidden .  ${\tt git}$  directory in it which contains state and history
- Files added to the folder can then be added to change sets and committed to the repository
- All of this can happen locally on your computer without needing a server
- If you want to use a service like GitHub, your local repository can be  ${\tt pushed}$  to a remote repository hosted on GitHub.

79

# git basics

#### Setup

- https://git-scm.com/downloads
- Many platforms have git installed by default
- · macOS has git as part of Xcode
- Windows installer
- Linux package managers

#### git basics > OPEN EDITORS O DEMO Setup · Initial setup commands

- · Set your default branch name
- · Set your user.name
- Set your user.email

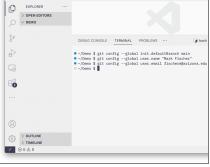

## git basics Setup

- Create some files
- git init to initialize your current folder as a repository

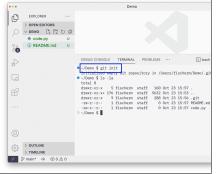

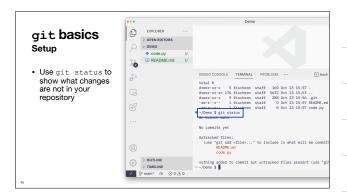

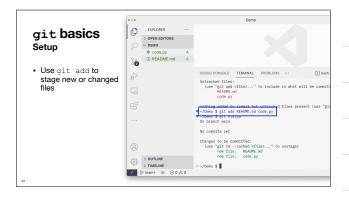

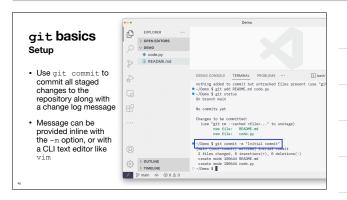

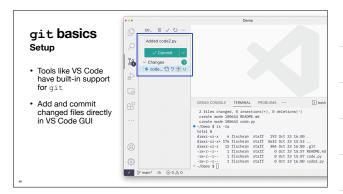

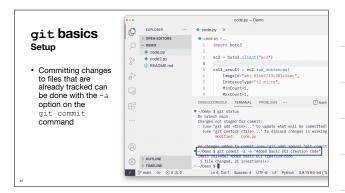

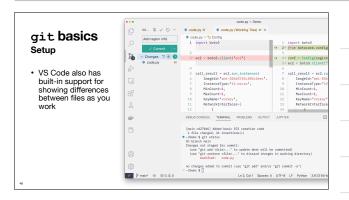

## git basics Setup

- Can see a history of commits with the git log command
- Also shows up in the VS Code Timeline pane

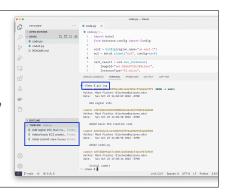